# Yaesu System Fusion

### June 17, 2020

### Drumlins Amateur Radio Club

Steve Verzulli KA1CNF

## System Fusion (YSF)

- Newest of the digital modes
- One of the 2 digital modes Designed by hams for ham radio -Amateur friendly
- **Goals** 
	- High Quality digital voice
		- No static, picket-fencing, fading, bacon frying
	- Ease of use and operation
	- Versatile and flexible
- First introduced an HT (FT1) and mobile (FTM-400)

## System Fusion (YSF) cont'd

- Repeaters DR1, DR2 came later
- Yaesu chose FDMA more friendly than TDMA. You do not need a special amplifier
- "Fusing" of analog and digital – AMS (Automatic Mode Select)
- Only mode that is backward compatible to FM
- Modulation scheme used is C4FM
- Programming is either manually from front panel/keypad or software from Yaesu (ADMS) or RTSystems

# Four Modes (FM not shown)

### The modes of Fusion are...

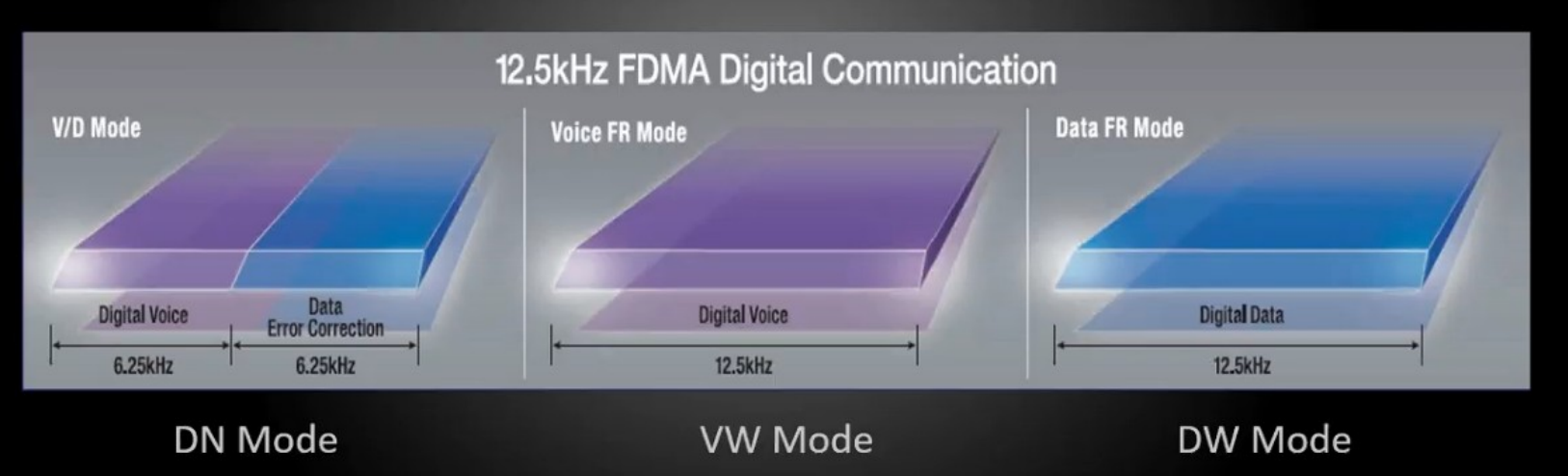

## Terms and definitions

#### ● **Node**

Radio (repeater or simplex) connected to the Internet via a PC, which repeats communications of a conventional amateur radio as an access point.

#### ● **Local Node**

This is a Node within the radio communication range of a conventional amateur radio station.

### ● **Analog Node**

A Node that is a transceiver or repeater using a conventional FM format and can only repeat DTMF codes and analog audio

### ● **Digital Node**

A Node which is a transceiver or repeater compatible with digital communications in C4FM format. With this type of Node you can not only relay voice communications but also text and image data.

#### ● **Room**

This is a WIRES-X network community space to which multiple nodes can connect simultaneously, like a telephone party line. Capable of voice, and chat.

### Terms and definitions

### ● **WIRES-X user ID (node)**

YAESU provides identification name with the WIRES-X node. Each node is assigned a DTMF ID (5-digit number, e.g. 11916) and user ID (alphanumeric e.g. WB7OEV) up to 10 digits in length provided. Knowing the ID of the node to connect to, you can transmit the DTMF ID code from the transceiver, specifying the node to connect to by searching by characters.

### ● **ID List**

Nodes and room which currently operating WIRES-X. The list is stored on a Yaesu server and is distributed to nodes over the WIRES-X network. They are are listed and published on the Yaesu website. The website shows information such as IDs, the call sign and the operating frequency of the node.

### ● **WIRES-X Linked Repeater**

A repeater connected to the WIRES-X network. A can be direct, or via an RF Link.

### ● **Reflector**

A reflector is a computer based server which connects 2 or more "nodes" together via server to create kind of "conference room".

# Fusion Product Line

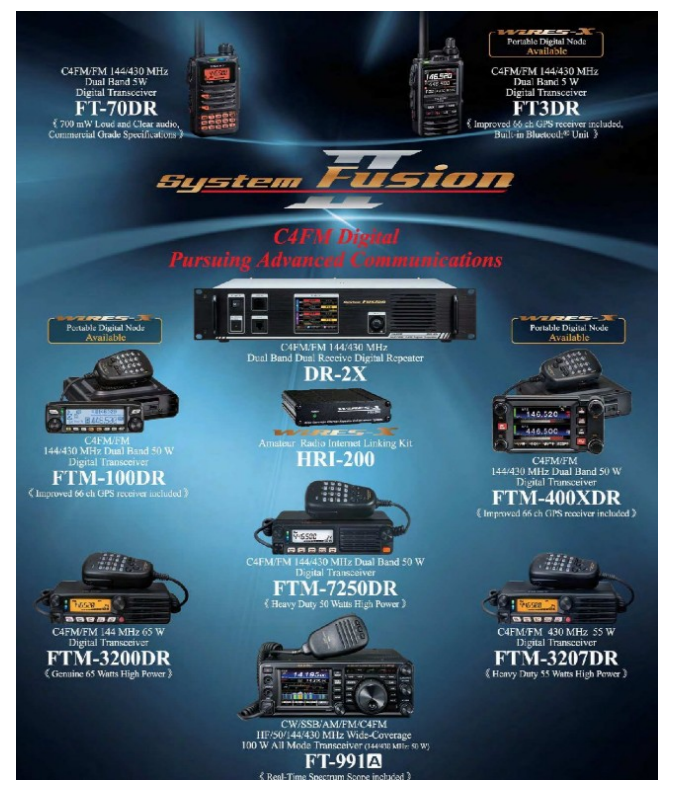

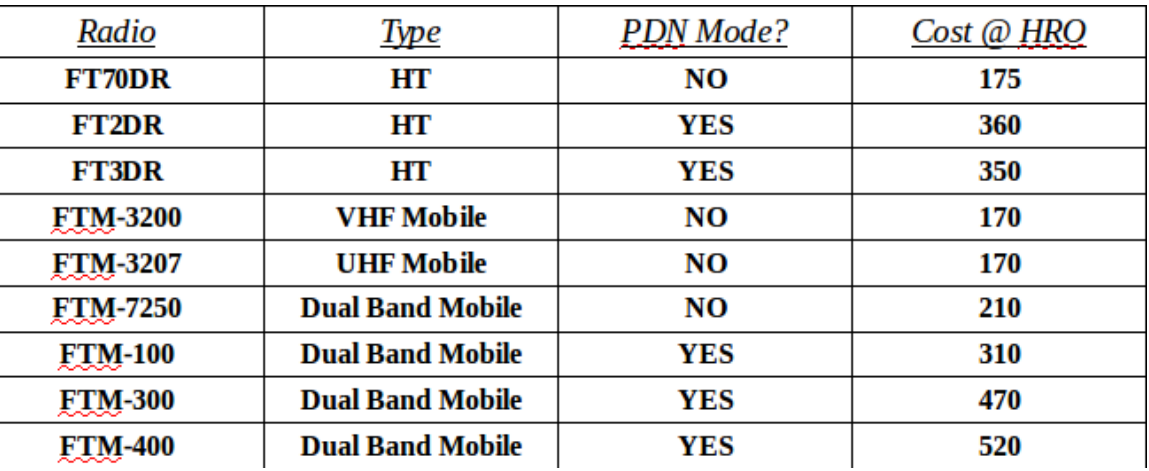

## Ways to communicate with Fusion

- Simplex promoting National Calling Frequency of 145.5625 MHz (FM users will hear digital "noise")
- Repeaters 11 within 50 miles of Rochester (video file)
- WIRES-X like voip communicate over internet
- PDN Personal Digital Node
- Hotspots YSF reflectors are NOT Yaesu and cannot connect directly to Wires-X

### Repeaters

### • Repeaters – From Repeaterbook within 50 mi. 14526 • DR1, DR1X, DR2X DR1X-FR (W2SO, 147.285, Batavia)

VOIP Legend: A=AllStar; E=EchoLink; I=IRLP; W=WIRES

DGTL Legend: A=ATV, D=DMR; P=P-25; S=D-Star; Y=Yaesu System Fusion

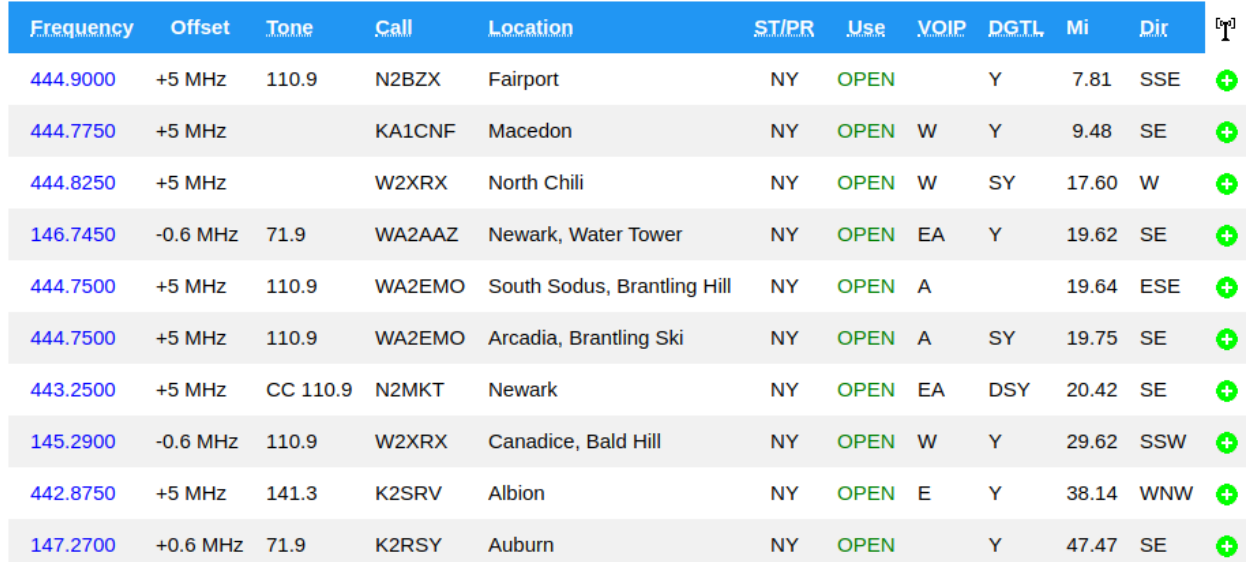

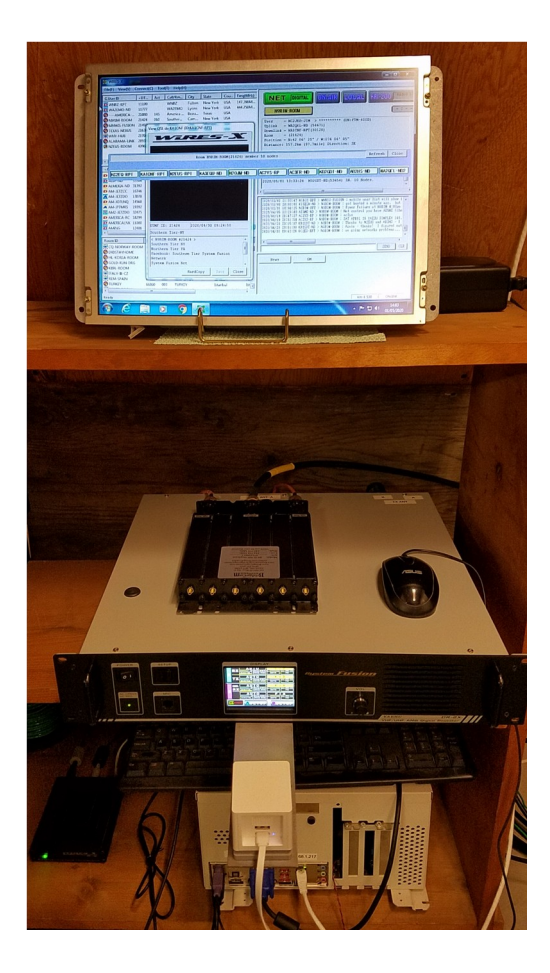

### Repeater setups

Left is a UHF digital only repeater, DR2X, connected to an HRI-200 box and is running Wires-X connected to the Southern Tier Fusion Network.

To the right, a VHF repeater, DR1X, is the Drumlins ARC 146.745 setup with an Scom controller and Allstar using a Motorola PL board that tells the repeater to be in digital or analog mode. *Photo and description from Jeff, N2MKT, repeater chair/trustee*

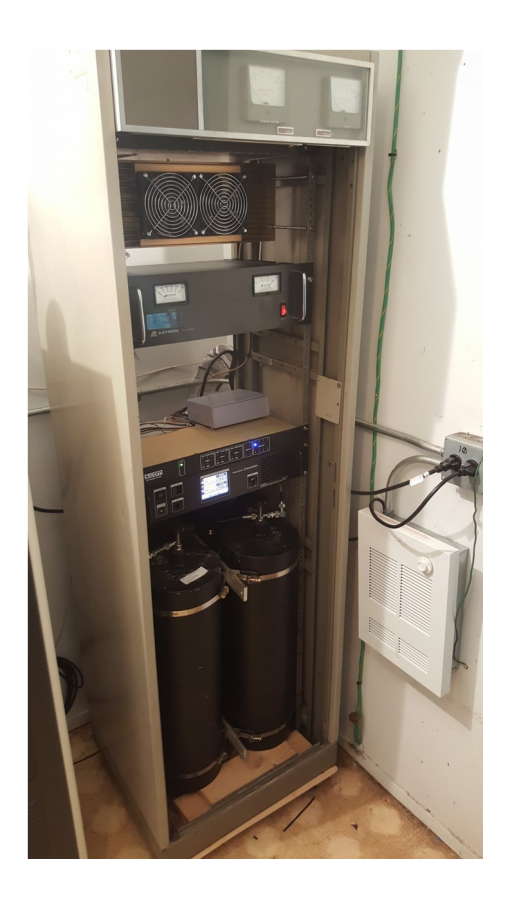

## WiRES-X with HRI 200

- WiRES-X using HRI 200 box Yaesu controlled server
- Node -------Internet-------Node
- Wide-Coverage Internet Repeater Enhancement System
- Think of WiRES-X as an Internet linking system like other VOIP systems, Echolink, Allstar, D-Rats and hotspots
- It has enhancements that work directly with Fusion.
- Links repeaters and/or home stations together using Internet voice technology
- Windows computer connected to your HRI 200 with a radio or repeater
- Static IP required along with several open ports, port forwarding
- Must turn on radio or repeater in WiRES-X mode
- Second radio needed for communication

### WiRES-X Software

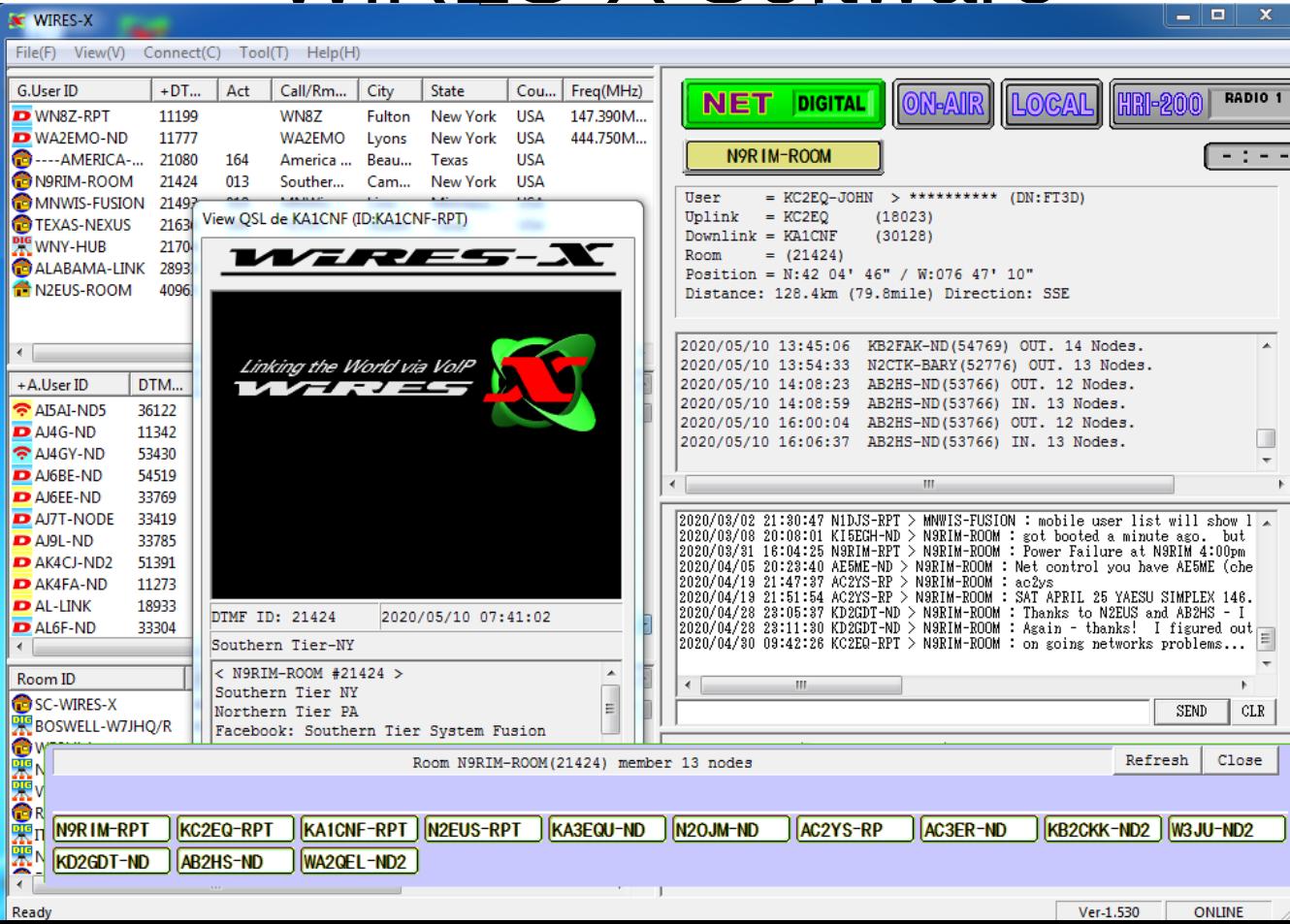

## PDN – Personal Digital Node

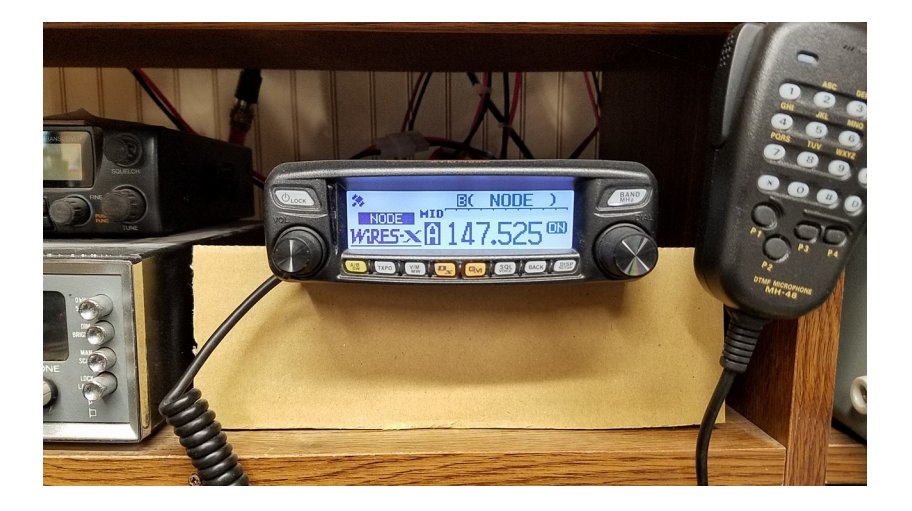

- Cannot host your own room
- Certain radios capable
- Also need audio cable for mixed mode
- WIRES-X software is Windows only
- Must turn on radio in PDN mode

## PDN – Personal Digital Node

- No HRI Hardware needed
- Use your radio
- USB Cable, audio cables
- Windows pc or tablet
- No special Internet setup
- Cannot host your own room
- FT70, FTM3200, FTM3207, FTM7250 do not have this capability
- Also need audio cable for mixed mode
- Runs on Windows 7 and 10
- Use at home or travel

### PDN – Portable HRI mode

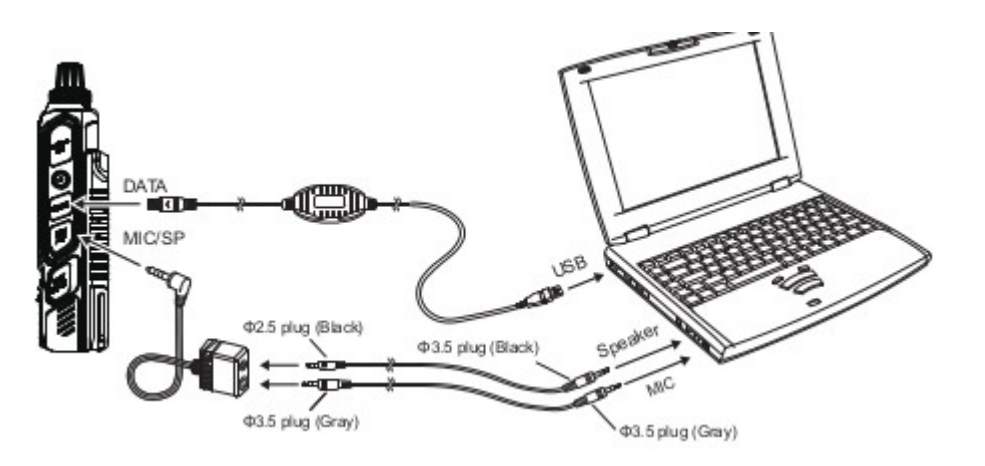

- Digital and analog FM
- Note addition of audio cables
- Install USB cable driver first!
- Set radio to low power
- Use direct or hotspot mode

## Getting started with PDN

- 1. Can use only with FT2, FT3, FTM100, FTM400 and FTM300 radios at this time.
- 2.Submit for WiRES-X registration at the following Yaesu website: <https://www.yaesu.com/jp/en/wires-x/regist/index.php>You need to register separately each radio you plan on using for PDN. Will need the radio ID. Instructions for how to read the ID are in the radio manual.
- 3.Order the USB and the audio cables if you plan on operating in mixed mode rooms with analog users.
- 4. Make sure your radio firmware is updated to the latest. There is main, sub and dsp firmware
- 5. Download and install the Wires-x software, ver. 1.53 or later on your windows pc. Note that there are minimum pc hardware and internet speed requirements
- 6. Help for setting up the pc here: [https://wp.hamoperator.com/?page\\_id=41](https://wp.hamoperator.com/?page_id=41)
- 7. N9RIM has put together a good document on the Southern Tier System Fusion Facebook page that goes into more detail on setting up a Wires-x HRI-200 and a Portable Digital Node.
- 8.The USB cable driver is a separate download and that must be installed for your particular radio BEFORE you plug it into your pc.
- 9.Set up communication port
- 10. Activate the Wires-x software.
- 11. Transceiver settings.
- 12. Download the additional manuals at the Yaesu website for the radio and the Wires-x software which is under the HRI-200 tab.

## **Hotspots**

- Many choices
- Price ranges
- Basically tunnels
- Connection to YSF, FCS, XLX reflectors
- Pi-Star is popular software
- Can add custom displays and cases
- Will cross-mode
- Will NOT connect to Wires-X

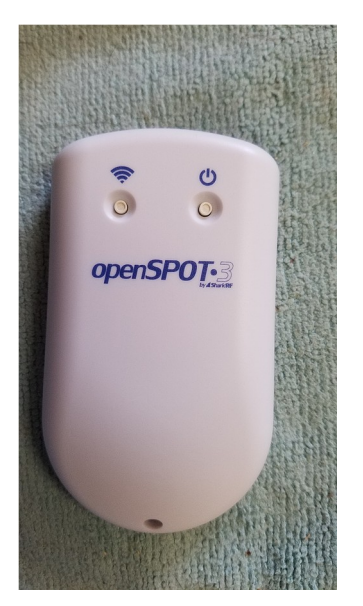

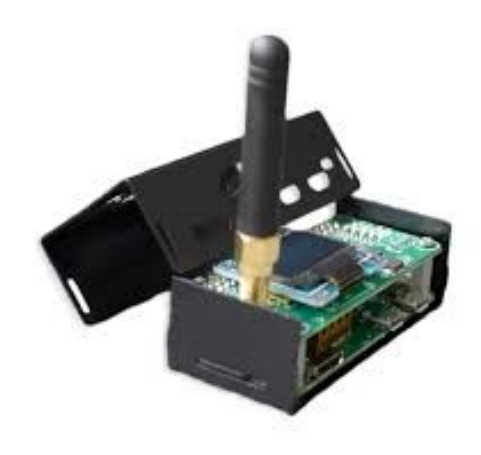

#### mame: pl-star04

### **Pi-Star Digital Voice Dashboard for KA1CNF**

Dashboard | Admin | Live Logs | Power | Update | Configuration

## Pi-Star web dashboard

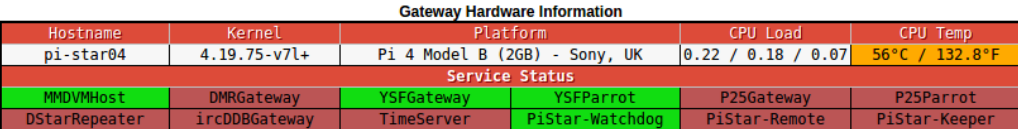

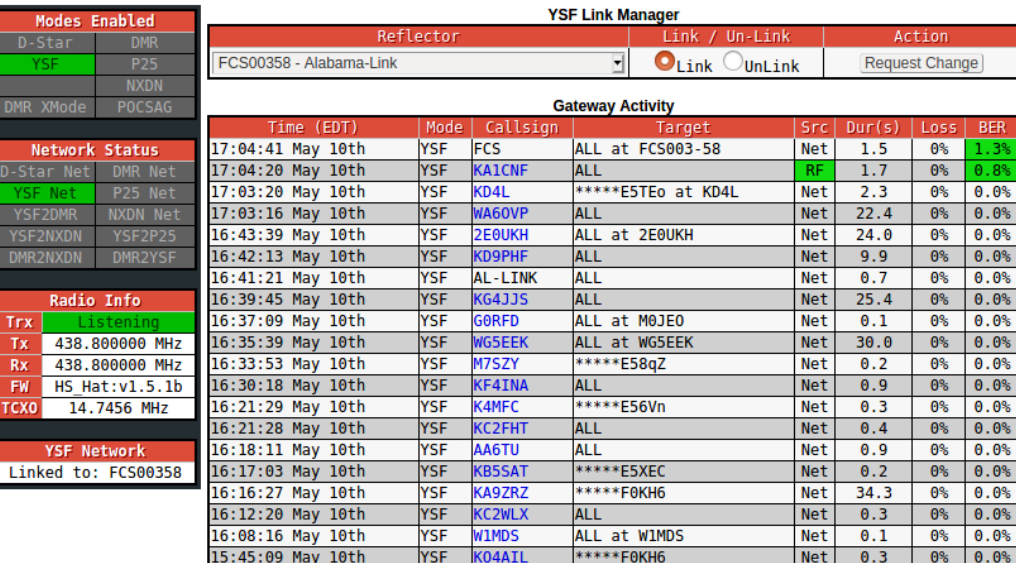

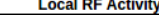

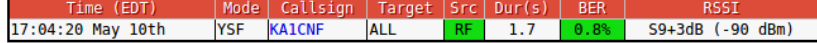

Pi-Star / Pi-Star Dashboard, C Andy Taylor (MW0MWZ) 2014-2020.<br>ircDDBGateway Dashboard by Hans-J. Barthen (DL5DI), MMDVMDash developed by Kim Huebel (DG9VH), Veed help? Click here for the Facebook Group<br>or Click here to join the Support Forum Get your copy of Pi-Star from here.

## Hotspot tips

- Wifi on pi zero is "weaker" than regular pi so may need to operate near your router
- Set your radio on lowest power setting and don't operate right next to the hotspot
- Keep firmware and software up to date
- Reboot occasionally
- Use a class 10 SD card
- Shutdown properly especially on Pi, nothing special for openSpots.
- If bit rate, (BER) is over 3% may need to adjust frequency offset
- Monitor packet loss
- Don't use a metal case for wifi
- Choose frequency carefully. Stay away from repeater, local users and satellite frequencies
- Older pi's will work but will be slower to change reflectors and screens
- If more than one hotspot have them on different frequencies
- Watch out for clones and counterfeit hotspots
- You can use WiRES-X on pi-star and openspots 2,3 to change rooms. Exit WiRES-X before talking.
- Make sure you do not pass DTMF tones over the network.

## Hotspots vs. WIRES-X

- They are completely separate networks (Wires-X, YSF, FCS, XLX) Cannot use one to access the other.
- Run more power out with WiRES-X vs. milliwatts with hotspots.
- WIRES-X can operate on 2 m or 70 cm with Yaesu radio
- WiRES-X cannot directly access YSF, FCS or XLX reflectors and vice versa. Folks have established bridges between the two systems, but bridging could degrade voice quality or the user experience. There are groups that do it right!
- Hotspots such as pi-star YSF<=>DMR<=>P25 can do cross-mode. openSpot3 can do cross mode with Dstar due to hardware included (AMBE 3000 chip in the circuit). Must use VW to cross mode YSF to P25
- WIRES-X Network is access controlled. Yaesu assigns IDs based on registering an HRI-200 box.
- Disconnect from Wires-x on a hotspot before transmitting. (known issue)
- Bridged systems are starting to change their YSF 5 digit ID numbers to match the Wires-X 5 digit ID numbers to avoid issues.
- Both are great for sitting in your family room with an HT and talking to hams any where in the world.

## Radio Operating Etiquette

- Check your mic gain. Over modulating will cause distortion and dropouts over networks. Your special mic or bluetooth mic might be handy but some sound like crap on digital...
- Leave 2 second gap between transmisions
- Push PTT then wait a second before talking. When done talking wait another second before releasing the PTT
- Call signs show up on the radios. You do not need to give both call signs at the beginning and end of each transmission. Identify per FCC rules every 15 minutes as normal as some network connections may not pass your call sign
- Do NOT quick key like you do to connect and disconnect on DMR or DStar. It disrupts the network and interferes with existing QSO's. Use WiRES-X for control to find out if repeater is connected and what room it is connected to or to change rooms.

# System Fusion Links...

Official Yaesu US Website: https://www.yaesu.com/

Official Yaesu Japan Website (English): http://www.yaesu.com/jp/en/index.html

Official Yaesu Facebook Page: https://www.facebook.com/groups/yaesuusa/

Official Yaesu Fusion Facebook Page: <https://www.facebook.com/groups/YaesuSystemFusionOfficial/>

Good for maps and general (but not updated in a while): http://c4fm.xyz/

Hotspot history and what they are: <https://www.youtube.com/watch?v=TuEpFJbXNq4>

Finding Fusion rooms: fusion.ke5eo.com

# More Links...

Difference between Yaesu WiRES-X and hotspots: [https://www.youtube.com/watch?v=RghsOLCv\\_mU](https://www.youtube.com/watch?v=RghsOLCv_mU)

What is System Fusion:<http://systemfusion.yaesu.com/what-is-system-fusion/>

RTSystems Programming [https://www.youtube.com/watch?v=pT8FiVvDQNs&fbclid=IwAR19uRJJ8tXHFLQhi4Uk5JVZZ\\_zWne](https://www.youtube.com/watch?v=pT8FiVvDQNs&fbclid=IwAR19uRJJ8tXHFLQhi4Uk5JVZZ_zWnegWNTb_MFkkcUROK7hxkOb_6SYxNwM) [gWNTb\\_MFkkcUROK7hxkOb\\_6SYxNwM](https://www.youtube.com/watch?v=pT8FiVvDQNs&fbclid=IwAR19uRJJ8tXHFLQhi4Uk5JVZZ_zWnegWNTb_MFkkcUROK7hxkOb_6SYxNwM)

Southern Tier System Fusion Network:<https://www.facebook.com/groups/174762320398275/>

145.5625 Fusion Simplex: <https://www.facebook.com/groups/1731516706988359/>

Yaesu's WIRES-X[:https://www.facebook.com/groups/wiresx.fusion/](https://www.facebook.com/groups/wiresx.fusion/)

Excellent site with great info: https://hamoperator.com

Information on Fusion and MMDVM projects:<http://ve1cra.net/main/ysf.html>

# And more links...

YouTube videos:

Yaesu FT-70DR Wires X Control [https://www.youtube.com/watch?v=\\_IuhryJODP4&t=2s](https://www.youtube.com/watch?v=_IuhryJODP4&t=2s)

Yaesu FT-70DR Wires X Operations [https://www.youtube.com/watch?v=C\\_T43pSLgoI](https://www.youtube.com/watch?v=C_T43pSLgoI)

How to use Wires-X on the FT3D : <https://www.youtube.com/watch?v=NsZR9K4EhY0>

FTM-100 Wires-X Portable Digital Node + Firmware update : <https://www.youtube.com/watch?v=qpu1QjH0k00> (Laboenligne.ca)

Yaesu USA Soundcloud:<https://soundcloud.com/user-620300163>

YSF Reflectors:<https://register.ysfreflector.de/>

FCS Reflectors: http://fcs001.xreflector.net/

Yaesu Wires-X active node list : [https://www.yaesu.com/jp/en/wires-x/id/active\\_node.php](https://www.yaesu.com/jp/en/wires-x/id/active_node.php)

Lots of info on digital modes and pi-star hotspots : [https://amateurradionotes.com](https://amateurradionotes.com/)

Pi-Star main page : pistar.uk and youtube videos on pi-star setup by W1MSG: https://www.youtube.com/channel/UCcjYjtognBaSAa-ZLk3EU2A/videos

### Bonus: Try out digital modes for free BlueDV-AMBE for Android and Windows 10…..with one catch…server is on my network

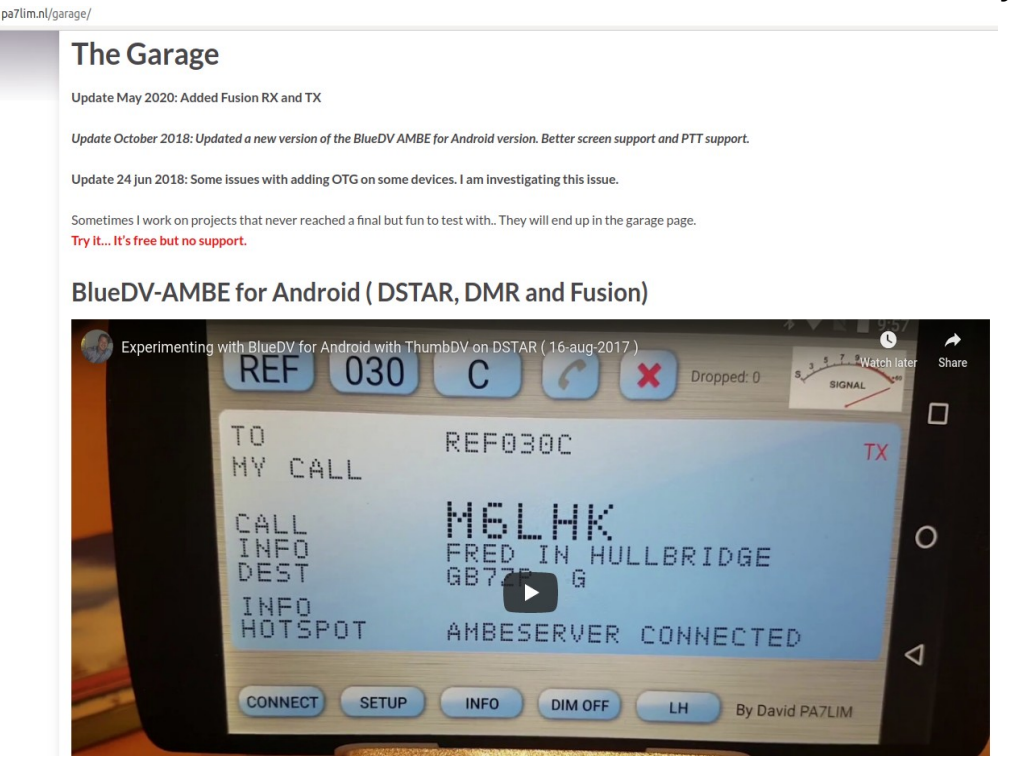